# TVIX

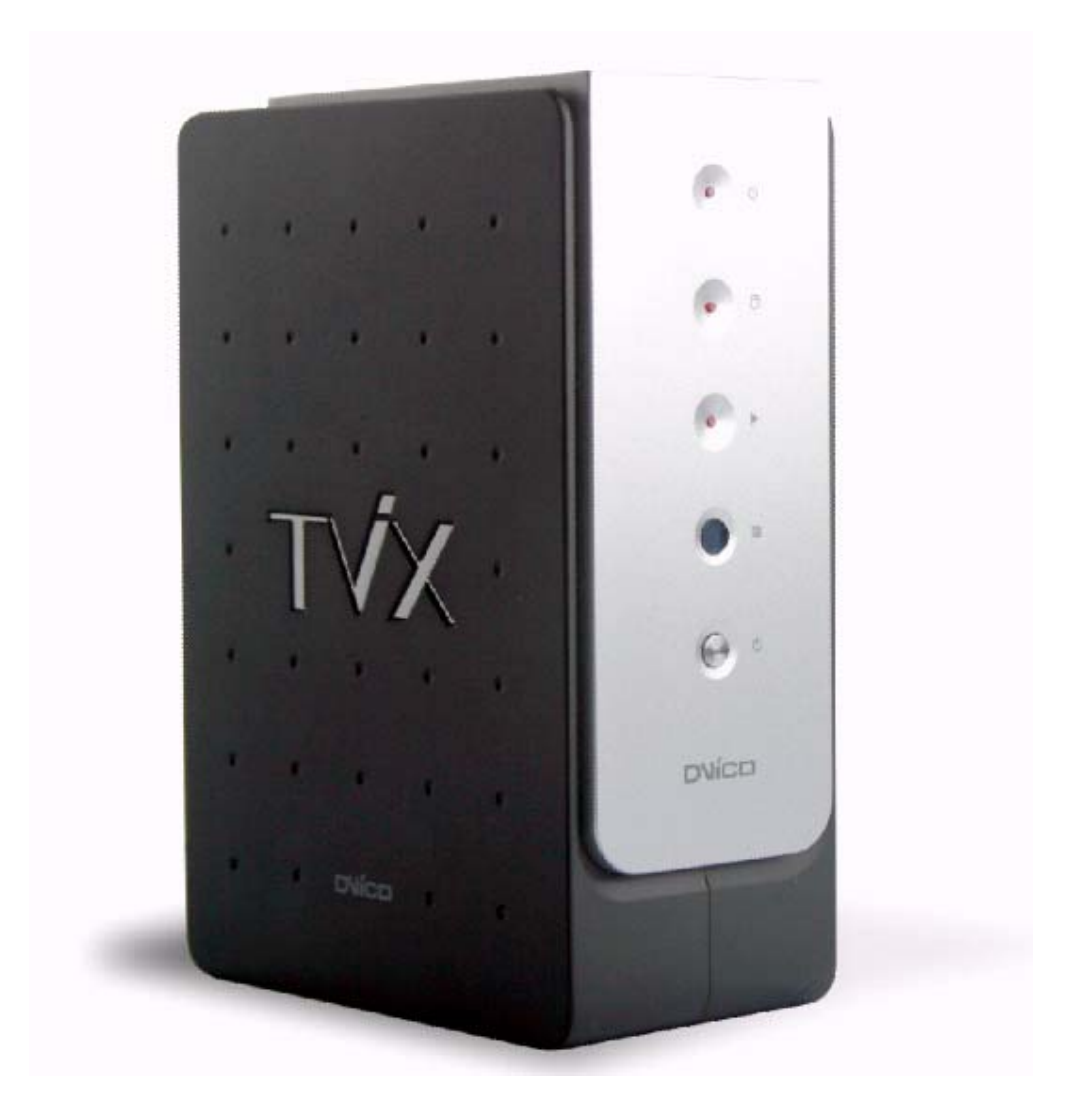

## Table des matières

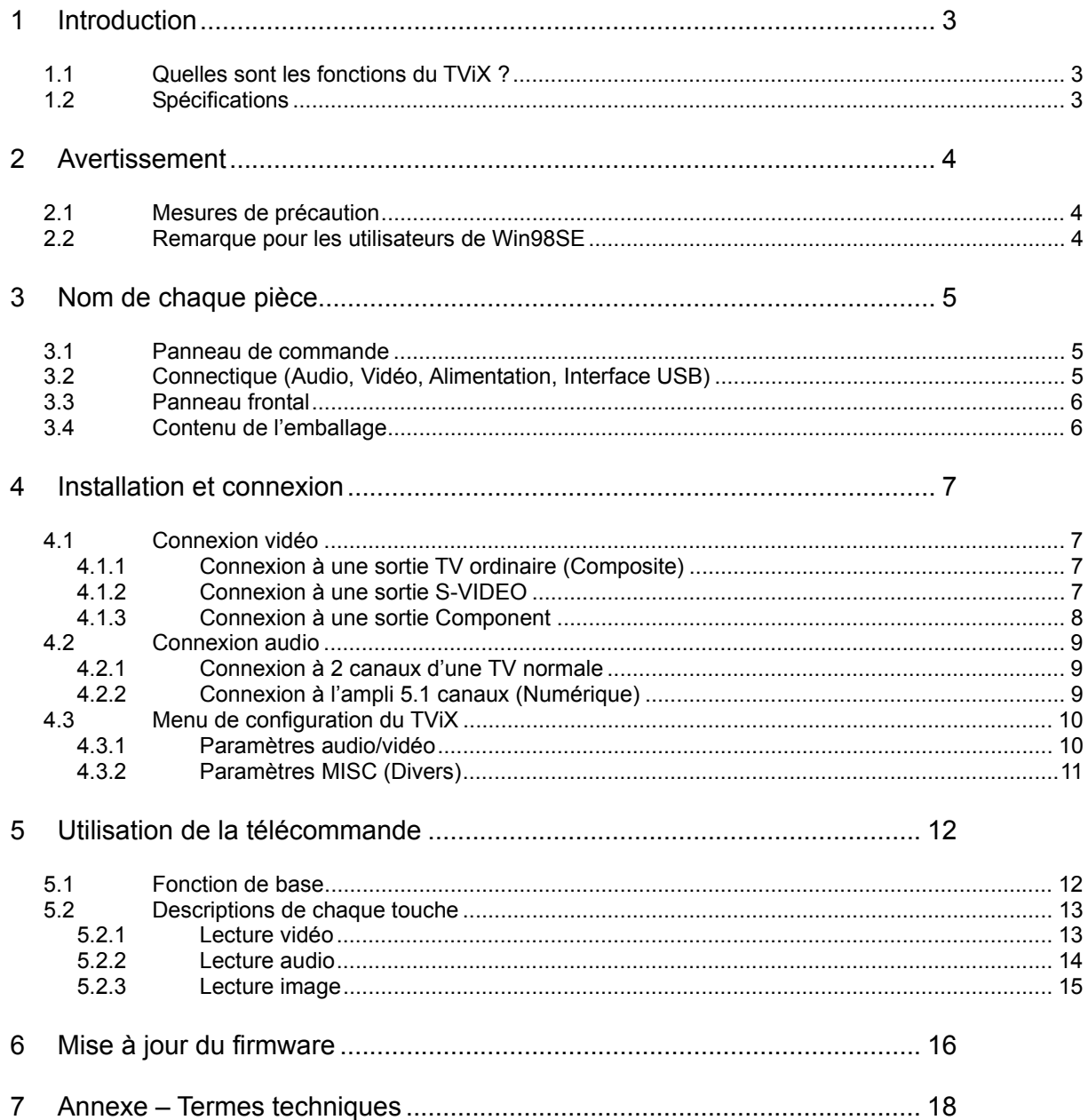

# **1 Introduction**

#### **1.1 Quelles sont les fonctions du TViX ?**

Profitez de vos films, de votre musique et de vos photos numériques sur votre téléviseur et/ou sur votre chaîne Hifi !! Le TViX se présente comme un véritable juke-box multimédia, un réservoir de musiques, un album photos et même une unité de stockage portable. Le TViX vous permet de visualiser & écouter tous vos contenus numériques dans votre salle de séjour pour que vous puissez profiter des films, de la musique et des photos avec votre famille, vos amis ou vos collègues.

#### **Juke-box multimédia**

Le TViX supporte la plupart des principaux formats vidéo : MPEG-1, MPEG-2 (AVI, VOB) ainsi que les films internet au format MPEG-4 (AVI, DivX, XviD). Copiez vos CD et vos DVD dans le TViX et profitez de vos contenus préférés sur grand écran. Transférez vos contenus préférés dans le TViX et emportezle en vacances. Le TViX est un véritable juke-box multimédia portable !

#### **Réservoir de musiques**

Enregistrez tous vos fichiers musicaux dans le TViX et emportez-le en voyage ! Le TViX peut lire une variété de fichiers audio comme le MP3, Ogg Vorbis et WMA et les diffuser via votre TV ou votre chaîne hi-fi. Vous pouvez écouter vos morceaux préférés en continu, organiser une liste de lecture personnalisée et profiter de votre musique tout au long de la journée sans devoir changer de CD.

#### **Album photos**

Le TViX est également un album photos pouvant contenir des dizaines de milliers de photos numériques haute résolution. Prenez des photos numériques et enregistrez les fichiers dans le TViX. Au lieu de demander aux membres de votre famille de se déplacer jusque devant le moniteur de votre PC pour regarder les photos numériques, regardez-les sur votre téléviseur assis confortablement dans le sofa de votre salle de séjour. La vie est belle.

#### **Unité de stockage portable**

Le TViX utilise un disque dur 3,5" pour stocker le contenu, ce dernier fonctionne comme un disque dur externe USB 2.0 lorsque vous le connectez au PC. Le partage de fichiers multimédia avec vos amis est un jeu d'enfant et les taux de transfert sont ultra-rapides grâce à l'interface USB2.0. Ce dernier autorise des taux de transfert de données de 480Mbps !

#### **1.2 Spécifications**

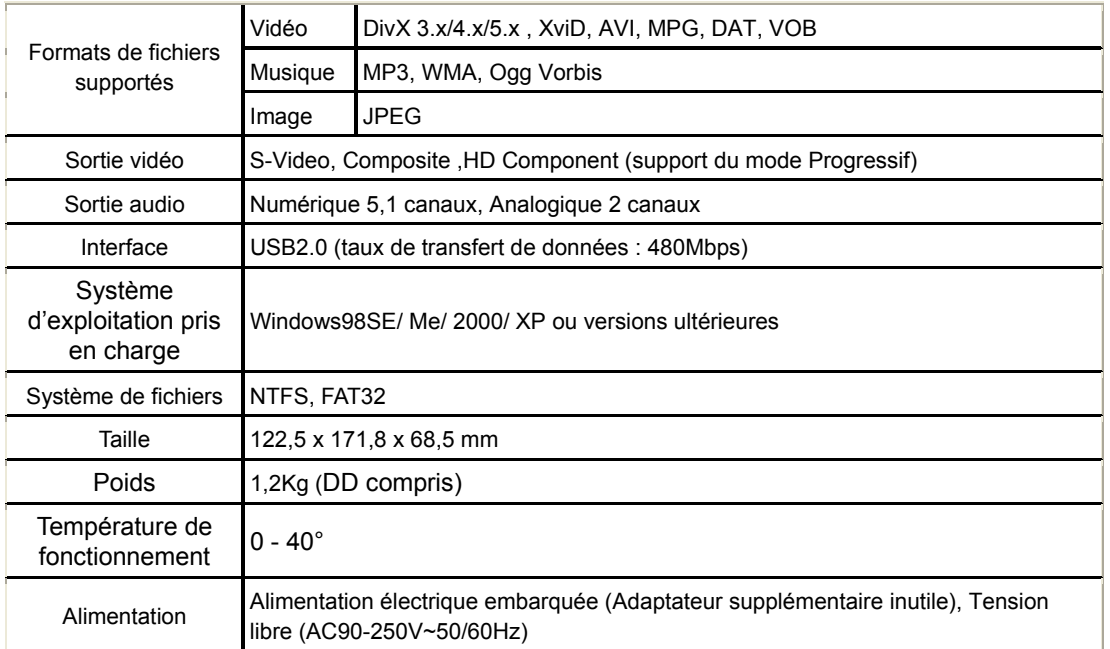

## **2 Avertissement**

#### **2.1 Mesures de précaution**

Ne démontez pas le boîtier ; il pourrait être endommagé ou prendre feu.

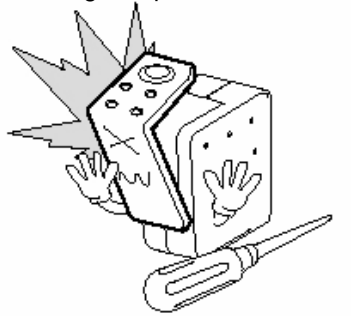

Conservez le TViX à l'abri de l'huile, de la fumée, de l'eau, de l'humidité et de la poussière.

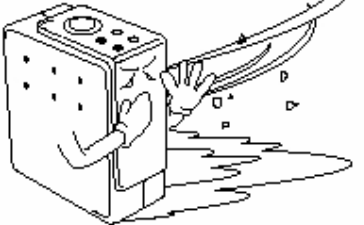

Ne touchez pas la prise d'alimentation si vos mains sont mouillées et n'utilisez pas de câble d'alimentation ou de prise électrique défectueux. Cela pourrait entraîner un choc électrique ou prendre feu.

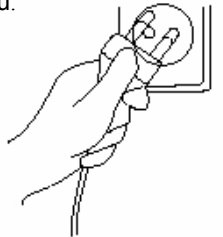

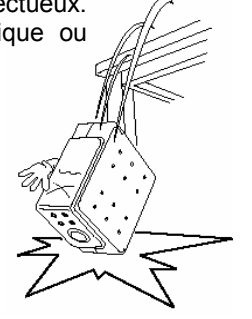

Un matériau magnétique pourrait effacer les données du TViX. Ne placez pas de matériau magnétique à proximité du TViX.

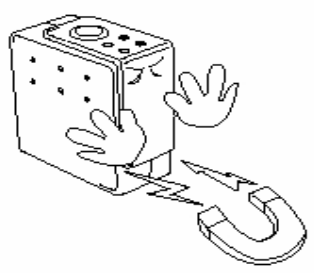

Conservez-le à l'abri de la chaleur ou du feu.

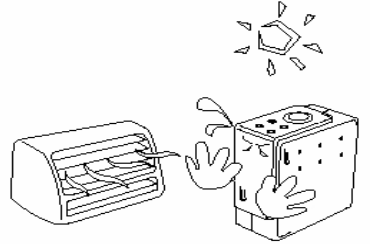

Veillez à ne pas laisser tomber le TViX. Le disque dur interne pourrait être endommagé.

 N'enlevez pas le disque dur interne vous-même. Le disque dur interne est très chaud lorsqu'il est en fonctionnement. La garantie sera nulle si tout autre disque dur est inséré dans le TViX.

### **2.2 Remarque pour les utilisateurs de Win98SE**

Si vous utilisez Windows98SE, vous devez télécharger un gestionnaire de périphérique de stockage USB sur notre site www.tvix.co.kr avant de brancher le TViX sur votre système. L'installation du gestionnaire de périphérique n'est pas nécessaire sur Windows ME/2000/XP.

# **3 Nom de chaque pièce**

#### **3.1 Panneau de commande**

Vous pouvez effectuer certaines opérations de base sans la télécommande.

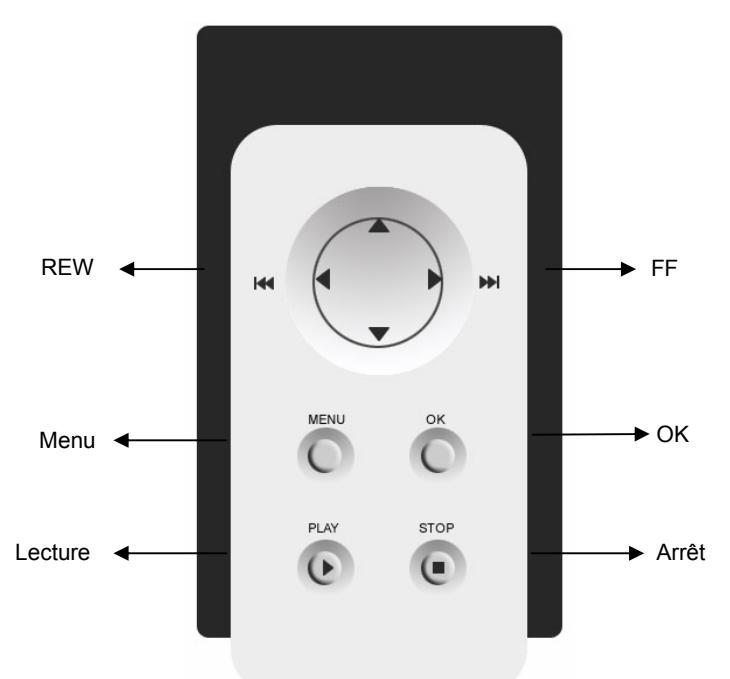

#### **3.2 Connectique (Audio, Vidéo, Alimentation, Interface USB)**

Veuillez brancher la sortie appropriée sur une TV ou un décodeur/amplificateur numérique.

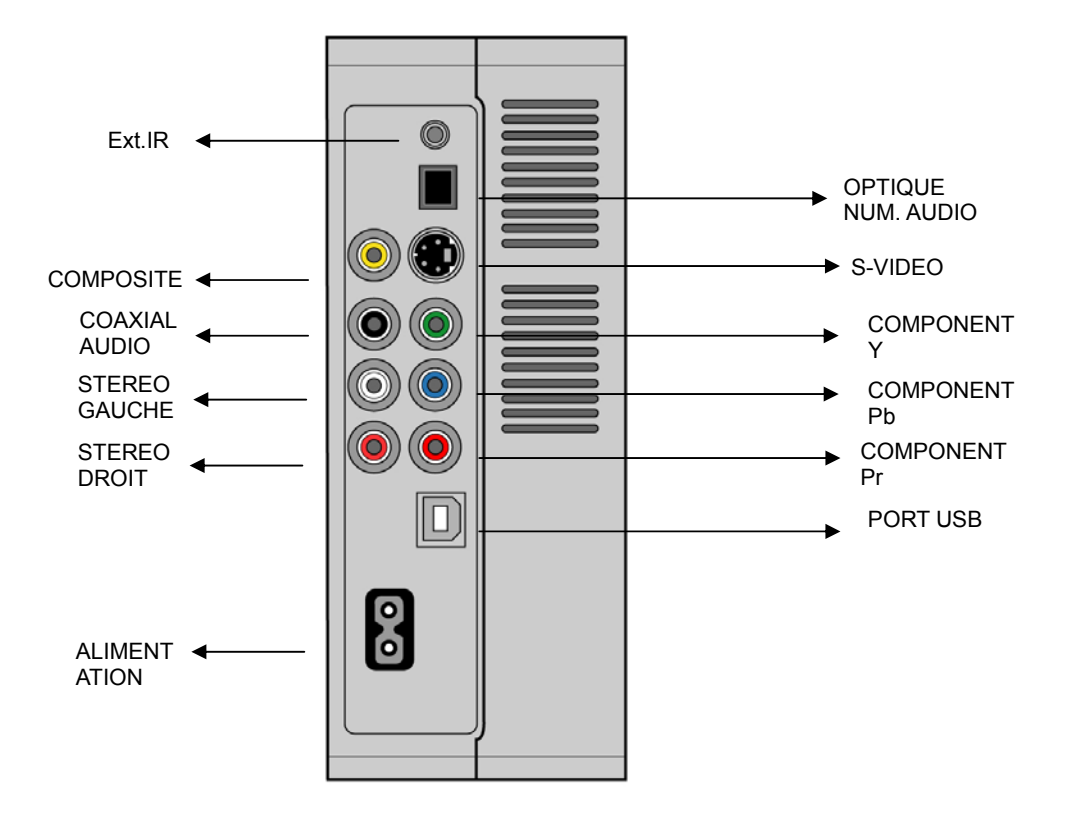

#### **3.3 Panneau frontal**

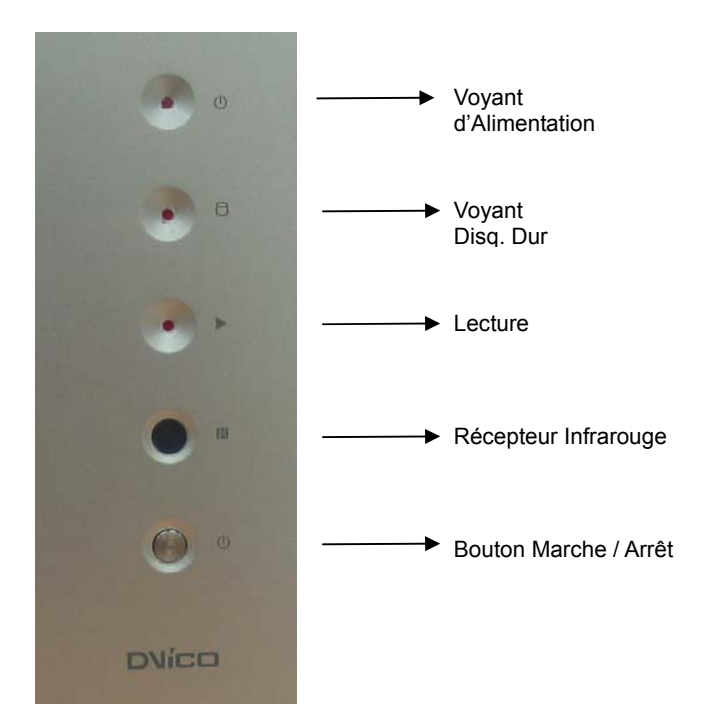

# **3.4 Contenu de l'emballage**

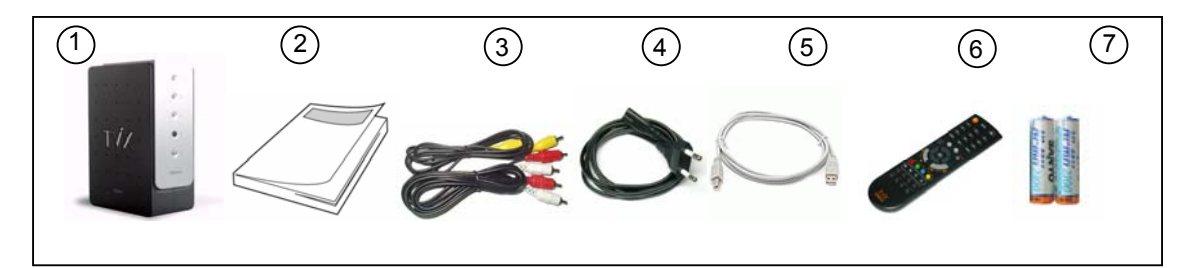

- 1- Unité principale TViX
- 2 Manuel
- 3 Câble
- 4 2 câbles d'alimentation (La longueur du câble variera en fonction du pays où vous vivez)
- 5 Câble USB
- 6 Télécommande
- 7 2 piles (AAA)

# **4 Installation et connexion**

#### **4.1.1 Connexion à une sortie TV ordinaire (Composite)**

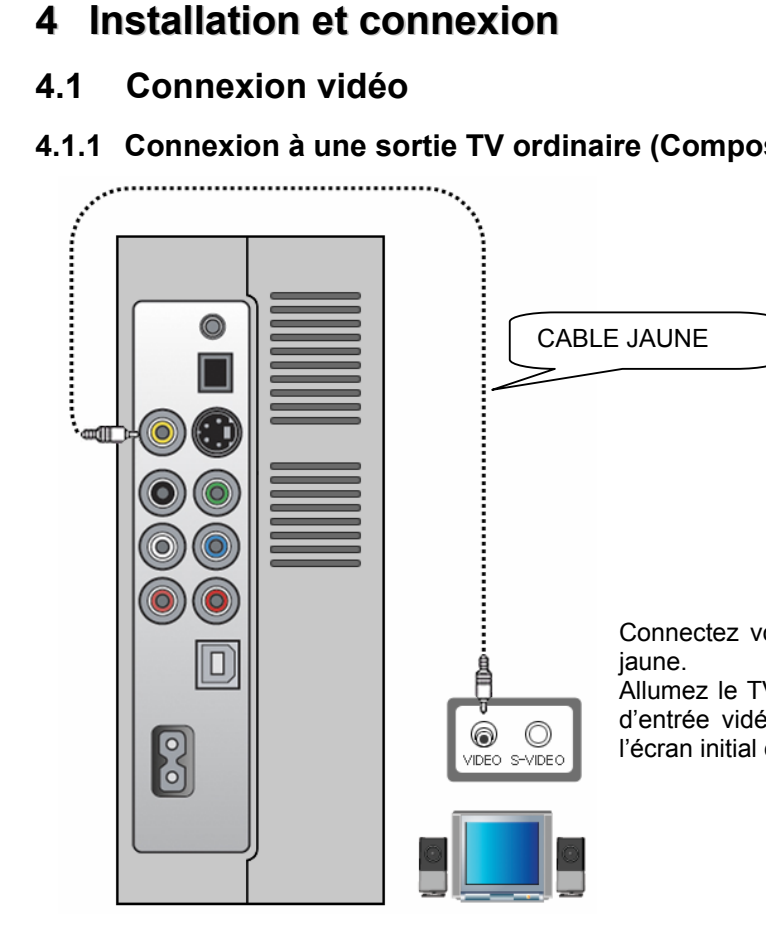

Connectez votre TViX à la TV à l'aide du câble vidéo

Allumez le TViX ainsi que la TV. Sélectionnez le mode d'entrée vidéo approprié sur votre TV jusqu'à ce que l'écran initial du TViX apparaisse.

#### **4.1.2 Connexion à une sortie S-VIDEO**

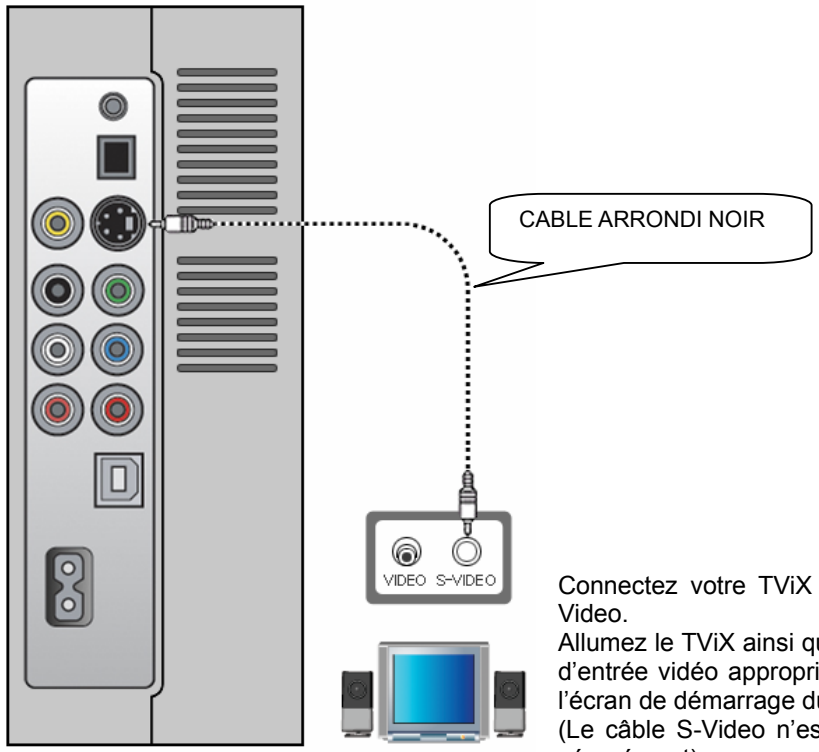

Connectez votre TViX à la TV à l'aide du câble S-

Allumez le TViX ainsi que la TV. Sélectionnez le mode d'entrée vidéo approprié sur votre TV jusqu'à ce que l'écran de démarrage du TViX apparaisse.

(Le câble S-Video n'est pas livré et doit être acheté séparément)

#### **4.1.3 Connexion à une sortie Component**

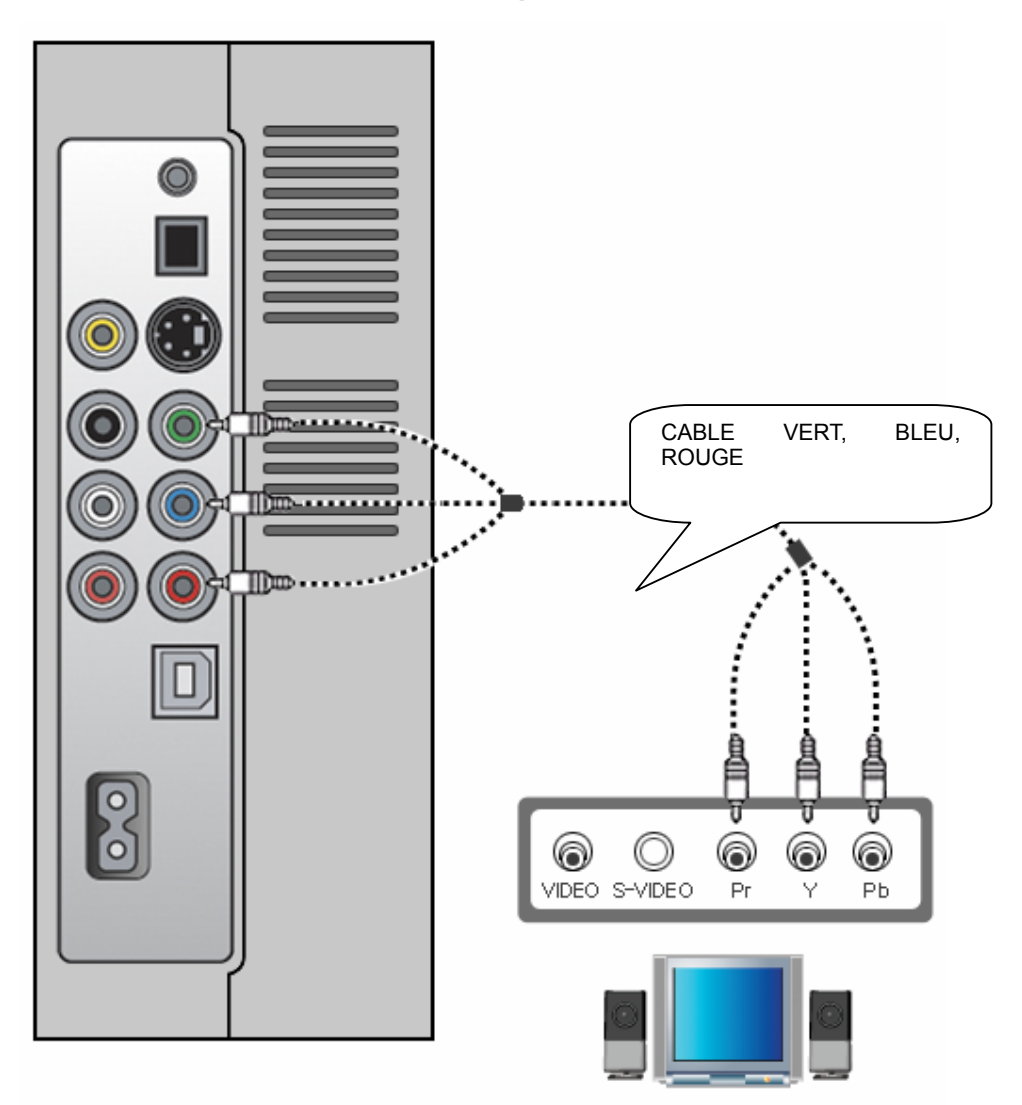

Connectez le TViX et votre TV à l'aide d'un câble composant\* comme indiqué sur l'image ci-dessus. Allumez le TViX ainsi que la TV. Sélectionnez le mode d'entrée vidéo approprié sur votre TV (dans ce cas-ci, le mode d'entrée Component)

REMARQUE : Après avoir connecté le câble vidéo à votre TV, appuyez sur la touche TV de votre télécommande à plusieurs reprises jusqu'à ce que vous obteniez un écran de démarrage du TViX stable (reportez-vous à la partie 4.3.1, Sortie TV).

\* Notez que le câble Component n'est pas livré avec le TViX. Il convient de l'acheter séparément.

#### **4.2.1 Connexion à 2 canaux d'une TV normale**

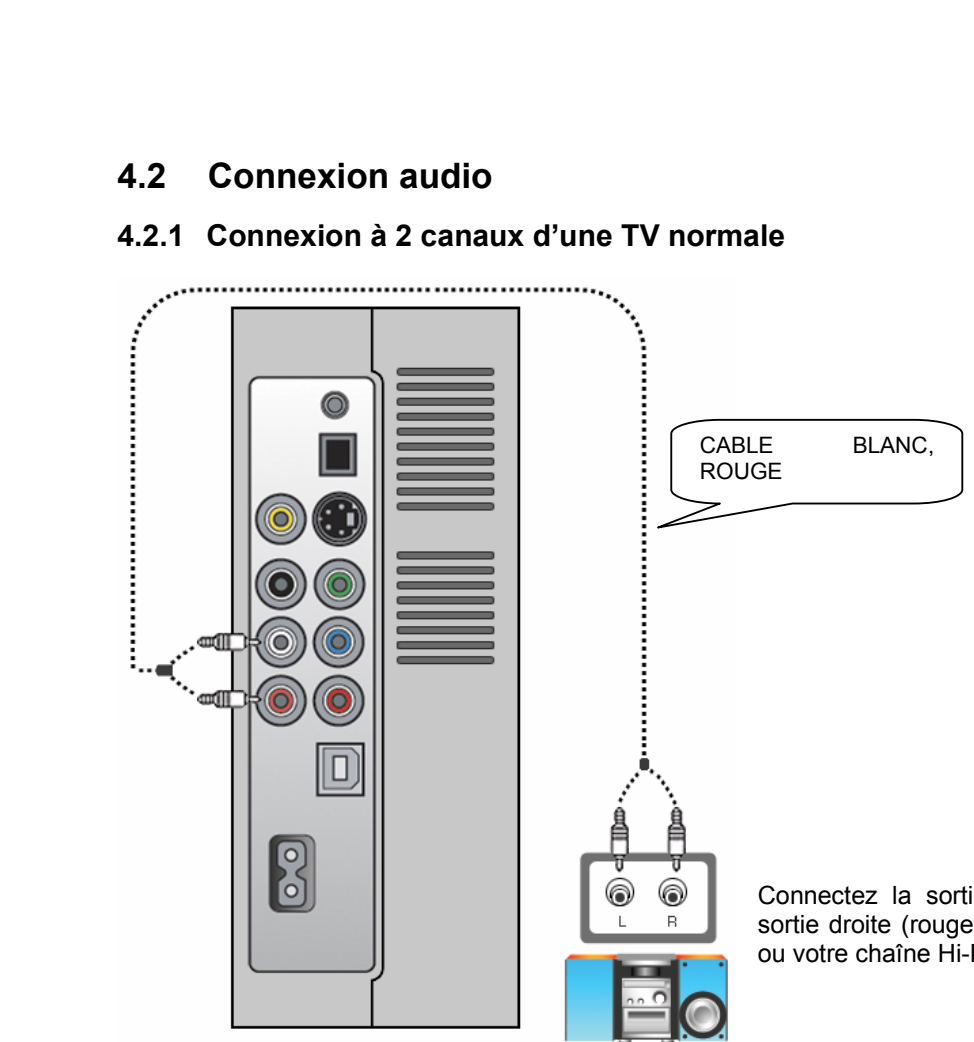

Connectez la sortie son gauche (blanche) et la sortie droite (rouge) à l'endroit prévu sur votre TV ou votre chaîne Hi-Fi.

#### **4.2.2 Connexion à l'ampli 5,1 canaux (Numérique)**

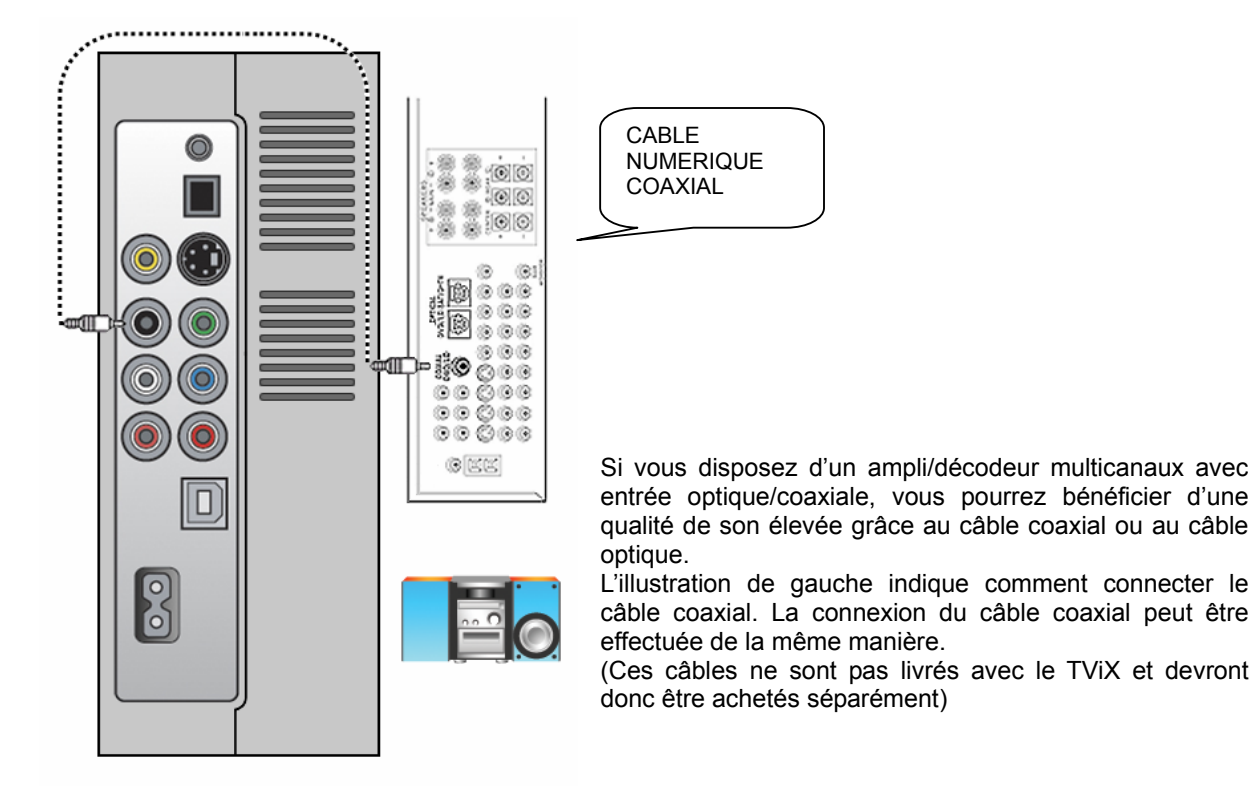

9